## Timeline Component (Read-only)

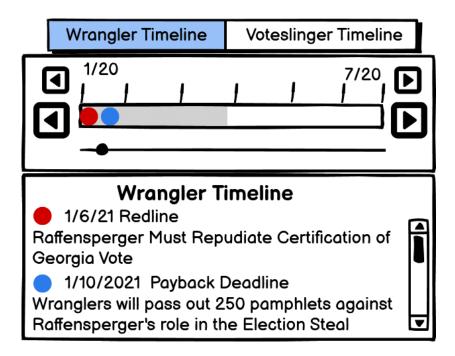

Please refer to detailed diagram, below

Note: "deadline" and "payback deadline" refer to the same thing

This control displays pairs of red/blue dots, that are associated with redlines (red dot) and payback deadlines (blue dot). The payback deadlines and redlines are associated with specific dates, with the payback deadline date always occurring after the associated redline date. These dates only occur in pairs.

By default, the date range displayed begins on a date equal to 1 month before the current date, and ends 6 months later. In this default display state, hashmarks are used to (typically) identify the 1st day of every month (in the default state). The TimelineList component displays the info related to all of the redline and payback deadline events which fall within the displayed date range, and which are not filtered out.

## There are only 2 filters:

- Selected Red/Blue event pair (selected by pressing either a red or blue member of a pair)
- 2. "Wrangler Timeline" vs. "Voteslinger Timeline"

using this template: <a href="https://github.com/sldev2/vr-vtsv-timeline">https://github.com/sldev2/vr-vtsv-timeline</a>

```
(basically, this is what vue ui gives you, with storybook added) use the 'feature/timeline' branch // which has this stack: storybook, vue 2, vuetify 2, typescript 4, composition-api 4
```

## REQUIREMENTS

- 1. starting point is vr-vtsv-timeline @ https://github.com/sldev2/vr-vtsv-timeline
  - a) NOTE: this is for an open source project, MIT license; you should have a github account, and will be findable as the contributor of all your commits
  - b) OK to overwrite the home page
- 2. data will be read in from sample timeline.json file
- 3. you will make the sample data file (or files)
  - a) the structure is very simple:

```
wrangler
    redline
        description (text)
        date (date)
    deadline
        description (text)
        date (date)
    redline
        description (text)
        date (date)
    deadline
        description (text)
        date (date)
    ETC (10 pairs of redline/deadline should suffice, ranging from the coming
    weeks, to coming months, to coming years; the date ranges can overlap)
voteslinger
    redline
        description (text)
        date (date)
    deadline
        description (text)
        date (date)
    redline
        description (text)
        date (date)
    deadline
        description (text)
        date (date)
```

ETC (10 pairs of redline/deadline should suffice, ranging from the coming weeks, to coming months, to coming years; the date ranges can overlap)

- 4. the control is readonly (not reactive)
- 5. control must be responsive
  - a) suggestion: demonstrate responsiveness by using the free vuetify template @ <a href="https://vuetify-material-dashboard-free.vuetifyjs.com/?ref=store.vuetifyjs.com/">https://vuetify-material-dashboard-free.vuetifyjs.com/?ref=store.vuetifyjs.com/</a>?ref=store.vuetifyjs.com/
    - a) substitute TimeLine Component into the container occupied by "Employee Stats"
  - b) in the mobile device footprint, the control must have a set height of 245 pixels
  - c) in footprints larger than a mobile device, the control should have a minimum height of 245 pixels, but be able to expand vertically to fill whatever container it is in
  - d) provide "idiot instructions" for incorporating the control into a new vuetify2/vue2 project (this is probably a nothing-burger, but I am not very familiar with vuetify; I am the "idiot"!)
- 6. use typescript for the storybook stories files, not javascript
- 7. in general, use typescript for all new code
- 8. use single file components, not vue decorator classes; the <script> section should have 'lang=ts', and defineComponent imported and used
- 9. set up storybook such that the ComponentX.stories.ts files are in the same folder as the ComponentX.vue files (as shown in <a href="https://www.youtube.com/watch?v=KzzVaFN8eCQ">https://www.youtube.com/watch?v=KzzVaFN8eCQ</a>, though he uses stories.js files)
- 10. hovering or clicking on redline/red dot in the TimeLineSlider control will filter out all events, except for the corresponding deadline/blue dot event, in both the TimelineSlider Component, as well as the TimelineList Component; if clicked, filtering will persist, until followed up by another click of either red or blue dot
- 11. similarly, hovering or clicking on redline/red dot in the TimelineList control will filter out all events, except for the corresponding deadline/blue dot event, in both the TimelineSlider Component, as well as the TimelineList Component; if clicked, filtering will persist, until followed up by another click of either red or blue dot
- 12. hovering or clicking on a blue dot will behave similarly:
  - a) hovering or clicking on deadline/blue dot in the TimeLineSlider control will filter out all events, except for the corresponding readline/red dot event, in both the TimelineSlider Component, as well as the TimelineList Component; if clicked, filtering will persist, until followed up by another click of either red or blue dot
  - b) similarly, hovering or clicking on deadline/bluedot in the TimelineList control will filter out all events, except for the corresponding redline/red dot event, in both the TimelineSlider Component, as well as the TimelineList Component; if clicked, filtering will persist, until followed up by another click of either red or blue dot
- 13. Hashmark Frequency:
  - a) Date Range of 1 month to 2 months: every week
  - b) Date Range of > 2 months to 1 year: every month
  - c) Date Range of > 1 year to 2 years: every 4 months

- d) Date Range of >2 years to 4 years: every 6 months
- e) Date Range of >4 years to 6 years: every year
- 14. Please see 'Timeline Component Details' (below) for details about how the small-arrow and large-arrow controls change the date range interval beginning and ending dates
- 15. Regarding the appearance of the small-arrow and large-arrow icons: I actually prefer the arrows to resemble video player controls. So, the 'large-arrow' icons should be double-arrow icons. E.g.

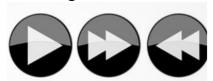

16. Use vuetify as much as possible. I'm guessing that there are no vuetify controls that will render the hashmarks, so that must be done by the programmer, perhaps using divs inside a row flexbox, with the divs having only a side border visible

## The Timeline Component

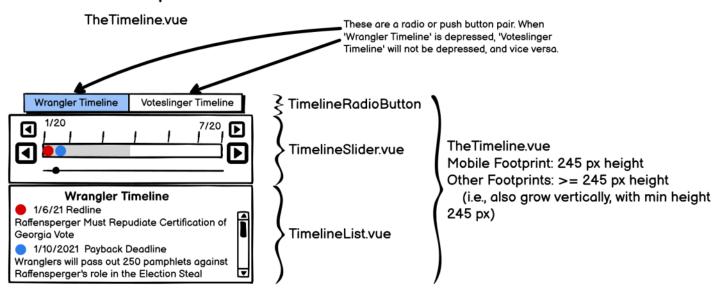

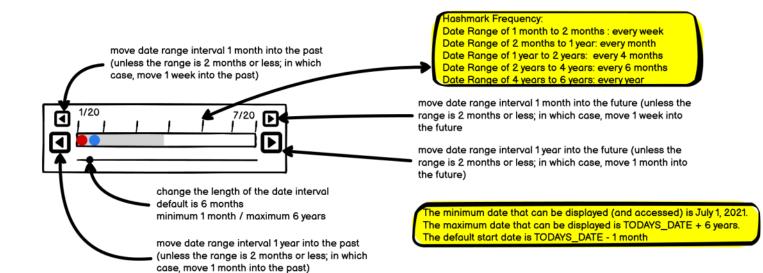